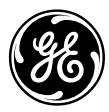

# **Auxiliary Drive to ISBus Interface Board IS200ADIIH\_A\_ \_**

#### *Safety Symbol Legend*

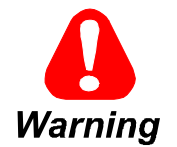

Indicates a procedure or condition that, if not strictly observed, could result in personal injury or death.

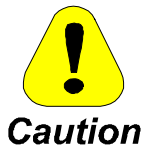

Indicates a procedure or condition that, if not strictly observed, could result in damage to or destruction of equipment.

*Note* Indicates an essential or important procedure or statement.

*These instructions do not purport to cover all details or variations in equipment, nor to provide every possible contingency to be met during installation, operation, and maintenance. If further information is desired or if particular problems arise that are not covered sufficiently for the purchaser's purpose, the matter should be referred to GE Industrial Systems.*

*This document contains proprietary information of General Electric Company, USA, and is furnished to its customer solely to assist that customer in the installation, testing, operation, and/or maintenance of the equipment described. This document shall not be reproduced in whole or in part, nor shall its contents be disclosed to any third party without the written approval of GE Industrial Systems.*

#### **Section Page**

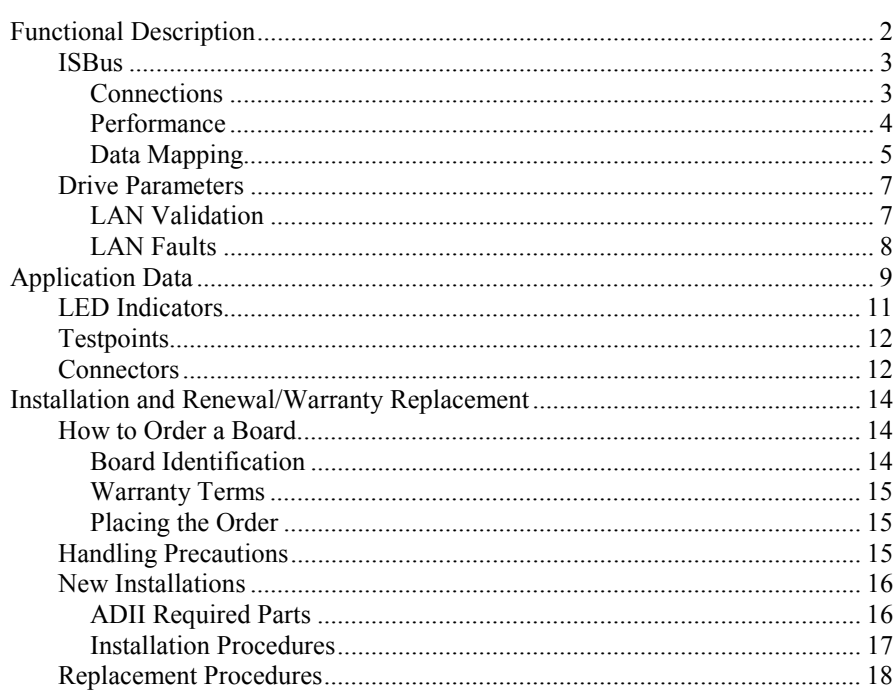

Innovation Series is a trademark of General Electric Company, USA

# **Functional Description**

The IS200ADII Auxiliary ISBus (Innovation Series™ Bus) Interface board (ADII) interfaces an AcDc2000 drive to an ISBus Local Area Network (LAN). The ADII board resides on the backside of the first board carrier of the AcDc2000 drive.

The ADII board connects to the DS200LDCC Drive Control/LAN Communications board (LDCC) through the LNPL ribbon cable and COM1 wire. The ADII board receives power through the 2PL power cable from the AcDc2000 drive's power supply board. The ADII board includes a bypass relay to maintain ISBus electrical continuity if the drive is powered down (no external bypass module is required).

The interface signal map is derived from the Innovation Series drive system applications signal map. Many references and feedbacks are generic and AcDc2000 drive blockware must be created to imitate the Innovation Series drive functionality. The ADII board provides an integer variable map between the drive and controller. The integers must be scaled to the AcDc2000 units (given in the signal map definition). Configuration of the interface is done with either the local keypad on the LDCC board (see Figure 1) or the GE Control System Toolbox (toolbox). Refer to the section, *Data Mapping*.

The ADII board has no fuses or hardware jumpers. Refer to the section, *Application Data* for information on the LED indicators, testpoints, and connectors that are on the board.

**Note** The ADII board can only be used in AcDc2000 drives that have the LDCC board. It cannot be used with previous design drive control and LAN communication boards.

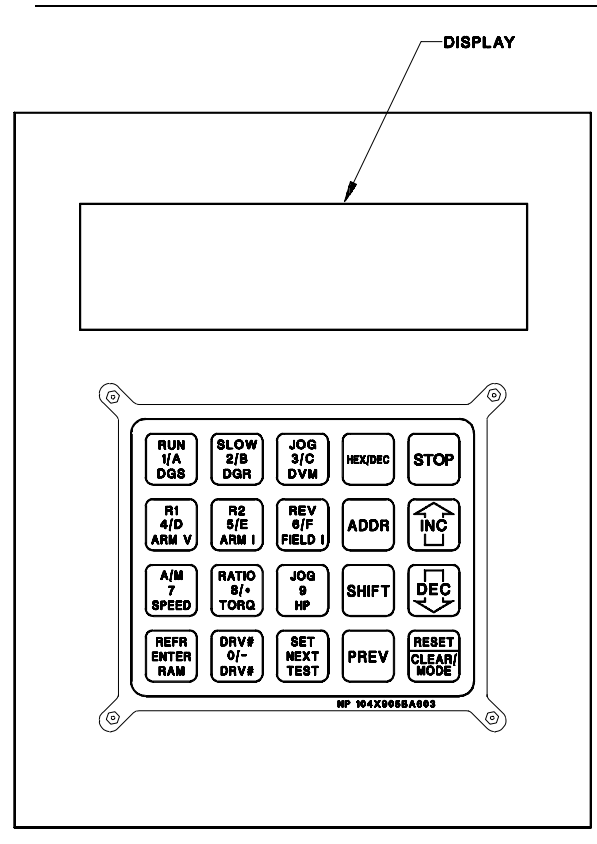

*Figure 1. Keypad with Display*

## **ISBus**

The ISBus has one controller (drop 0) and no more then 31 nodes (1-31). The master sends out a stream of bytes containing each ISBus node's references. As the nodes receive the stream of bytes, they pass the stream on to the next node substituting their own feedback data in place of their reference data in the stream. When the stream of bytes return to the master, it contains each nodes feedback data.

The ISBus frame rate is programmable and can be 1, 2, 4, or 8 milliseconds (ms). The ADII board requires a time delay of 200 µsec. This allows the LAN Control Processor (LCP on the LDCC board) to write the drive's feedbacks into the ISBus controller prior to the start of the next frame. The delay time at the end of a frame is shown in Table 1. This time is valid as long as the number of pages per the frame rate is not exceeded.

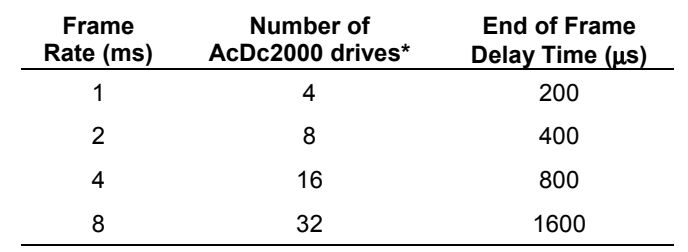

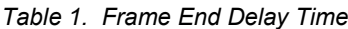

\*AcDc2000 drives use a double page (refer to the following timing diagram).

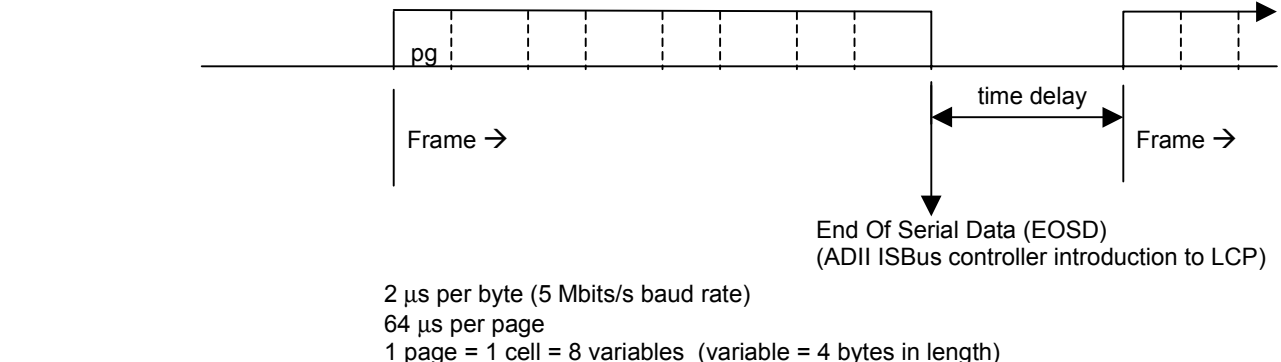

1 double page = 2 cells = 16 variables

### *Connections*

The ADII board interfaces to the ISBus through two RJ45 connectors, P2 (TX/OUT) and P3  $(RX/IN)$ . The user's cables are run into the drive package and directly to the ADII board.

The TX/OUT connector (P2) ties to the RX/IN connector (P3) of the next device on the ISBus. The RX/IN connector (P3) ties to the TX/OUT connector (P2) of the previous device on the ISBus.

### *Performance*

On the ISBus, the controller sends control bits and references for each drive in a single stream of bytes. The first drive wired to the controller receives the stream of bytes, retrieves its command bits and references, and passes the stream of bytes onto the next drive substituting its feedback bits and variables for the command bits and references. When the controller receives the stream of bytes from the bus, it is receiving the feedback bits and feedback variables from the drives.

The ISBus scan time can be selected to be 1, 2, 4, or 8 ms. These times are limited to the number of devices on the bus. See Table 2 for performance factor descriptions.

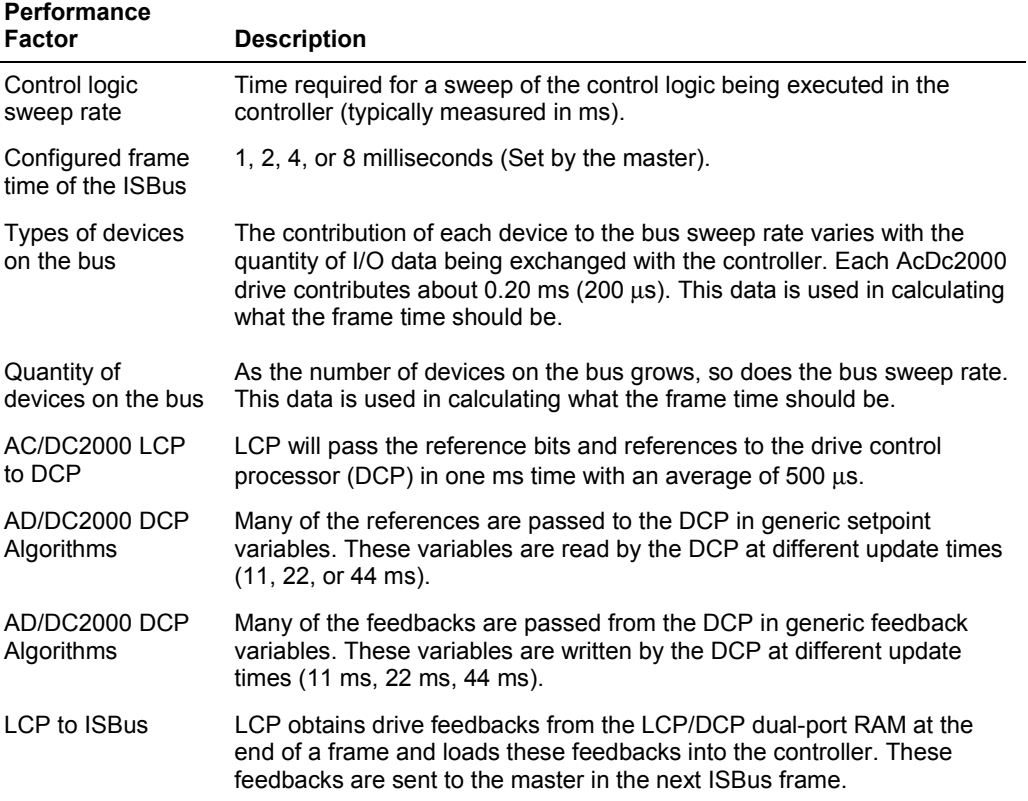

#### *Table 2. Performance Factors*

## *Data Mapping*

The drive is configured through its keypad or by the toolbox. Once configured, the drive exchanges a fixed set of integer variables with the controller during each ISBus scan.

- Variables sent to the drive are defined as references
- Variables retrieved from the drive are defined as feedbacks.

The integer variable interface map consists of 17 words of reference and 17 words of feedback. The first two words of reference and feedback contain 32 bits. The remaining 15 words of reference and feedback contain signed integer variables. Tables 3 and 4 define the system application signal map and Boolean signals. Table 5 contains AcDc2000 reference and feedback values.

#### *Table 3. Signal Map*

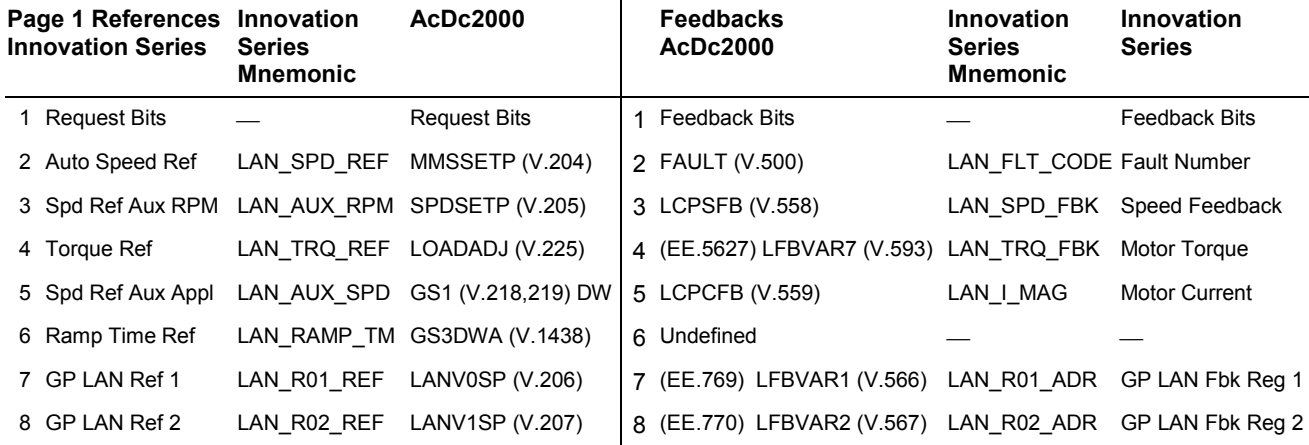

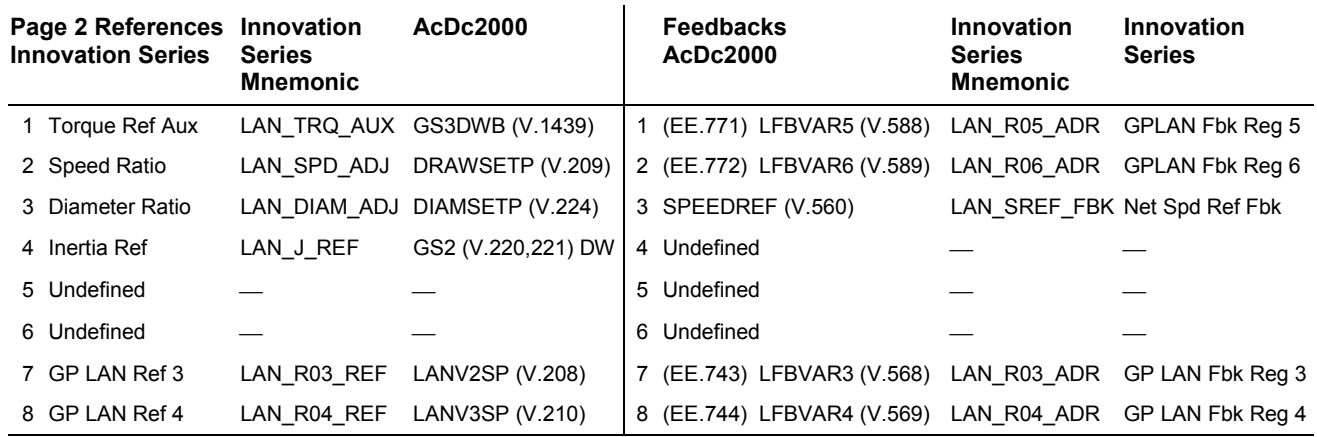

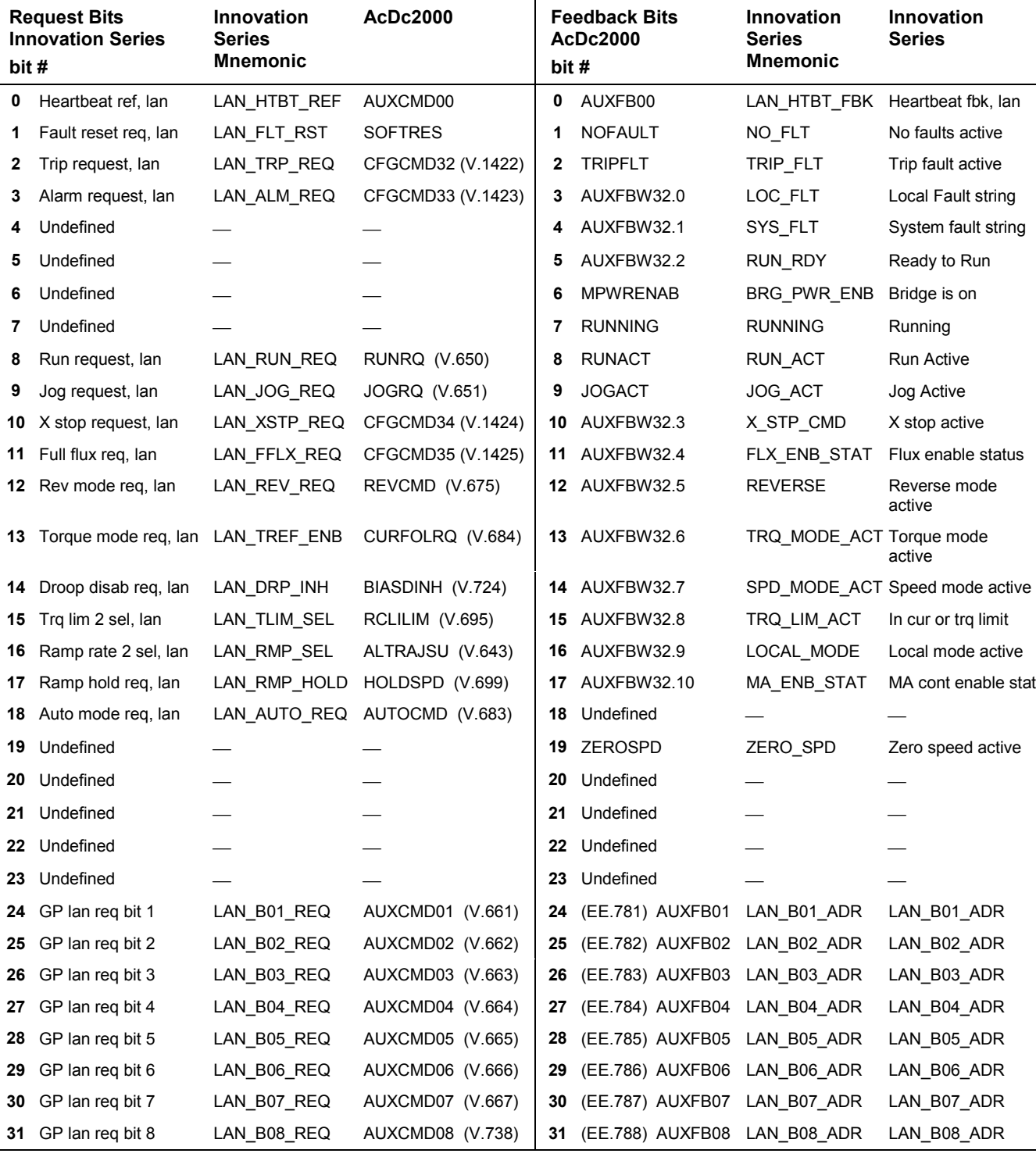

#### *Table 4. Boolean Signals*

### *Notes:*

For CFGCMDx reference bits to be active, drive EE.762.8 (LDRVJP.8) must be set.

For AUXFBW32.x feedback bits to be active, drive EE.5626 (AUXFBJP) must be set to 3 (bits .1 & .0 must be set).

| Variable                     | AcDc2000 Signal | (1pu) |
|------------------------------|-----------------|-------|
| <b>Armature Current Refr</b> | LOADADJ         | 5000  |
| Speed Refr                   | <b>MMSETP</b>   | 20000 |
| Ramp Refr                    |                 | 20000 |
| Droop Gain R                 |                 | 10000 |
| Field Flux Refr              |                 | 5000  |
| Speed Rate Reg Output        |                 | 5000  |
| Voltage Fdbk                 |                 | 20000 |
| Field Current Fdbk           |                 | 5000  |
| Armature Current Fdbk        | <b>LCPCFB</b>   | 5000  |
| Speed Fdbk                   | <b>LCPSFB</b>   | 20000 |

*Table 5. AcDc2000 References and Feedback Values (1pu)*

# **Drive Parameters**

All of the ADII board configuration parameters are stored in the drive and loaded into the ADII board when the drive is powered up or reset. The parameters can be modified using the drive's keypad or the toolbox, either through the ISBus LAN or through the drive's RS-232C port.

The following parameters configure the application interface:

- ADII Jumper 1 (ADIIJP1)
	- $ADIIIP1.0 =$  Enables the ADII interface When ADII is enabled, all other LAN interfaces must be disabled.

ADIIJP1.14 = Disables the ISBus controller ASIC watchdog. This is a special diagnostic bit that is normally not set. Setting this bit disables the ISBus controller watchdog detection.

 $ADIIJP1.15 =$  Enables Loop Back Mode

This is a special diagnostic mode that loops the references received back into the feedbacks. The references do not go to the drive's regulator processor but are short circuited to the feedback area of the ISBus controller.

• ADII Node Number (ADINID)

ADINID = The drive's ISBus node ID  $(1-31)$ .

The controller is drop number 0 and the drives may be drops 1–31.

Drive blockware patterns should be set up to accept the references and perform the required functions. Drive blockware patterns must also be set up to load the feedback data appropriately.

## *LAN Validation*

The drive has two levels of validation, the LAN watchdog and the LAN heartbeat functions.

The **LAN watchdog** function is made up of three parts:

- First, the LAN Control Processor (LCP) monitors the ISBus controller's fault bits and displays an ADII fault, if the ISBus controller is in a fault state.
- Second, the LCP monitors it's own communication with the ISBus controller and if for any reason the ISBus controller is not communicating to LCP, then a drive fault FLT.xxx ADIIRTM displays.
- If the LCP and the Drive Control Processor (DCP, on the LDCC board) fail to communicate with each other, then a drive fault is triggered and displays.

The **LAN heartbeat** function can loop back a signal between the drive and any level in the LAN hierarchy, such that a higher-level controller can validate the entire connection pathway, including the drive.

The first bit in the drive's feedback map is used as a heartbeat from the drive to the master controller. The drive LCP always writes the heartbeat feedback to the same state as the heartbeat reference. Thus, the master controller can monitor the status of the communication with the drive by continually toggling the heartbeat to the drive and monitoring the heartbeat from the drive.

The LCP sets AUXCMD0 if references are being received from the LAN and clears AUXCMD0 if references are not being received from the LAN. The drive blockware may be set up to monitor AUXCMD0 and cause a fault FLT.359 LINKLOSS if AUXCMD0 is cleared.

## *LAN Faults*

The following signals determine LAN health and declare faults:

- AUXCMD0 (master link presence)
- Heartbeat ref, LAN (Lan\_Htbt\_Ref)
- Heartbeat fbk, LAN (Lan\_Htbt\_Fbk)

The following faults are associated with the LAN interface: (See Table 6 for descriptions.)

- FLT.359 LINKLOSS
- FLT.446 LADIINIT
- FLT.447LADIIWDG
- FLT.448 LADIIRTM
- FLT.449 LADIISEL

*A Programmable Logic Controller (PLC) used as a master controller can generate a heartbeat to the drive by inverting the heartbeat from the drive and sending that value back to the drive.*

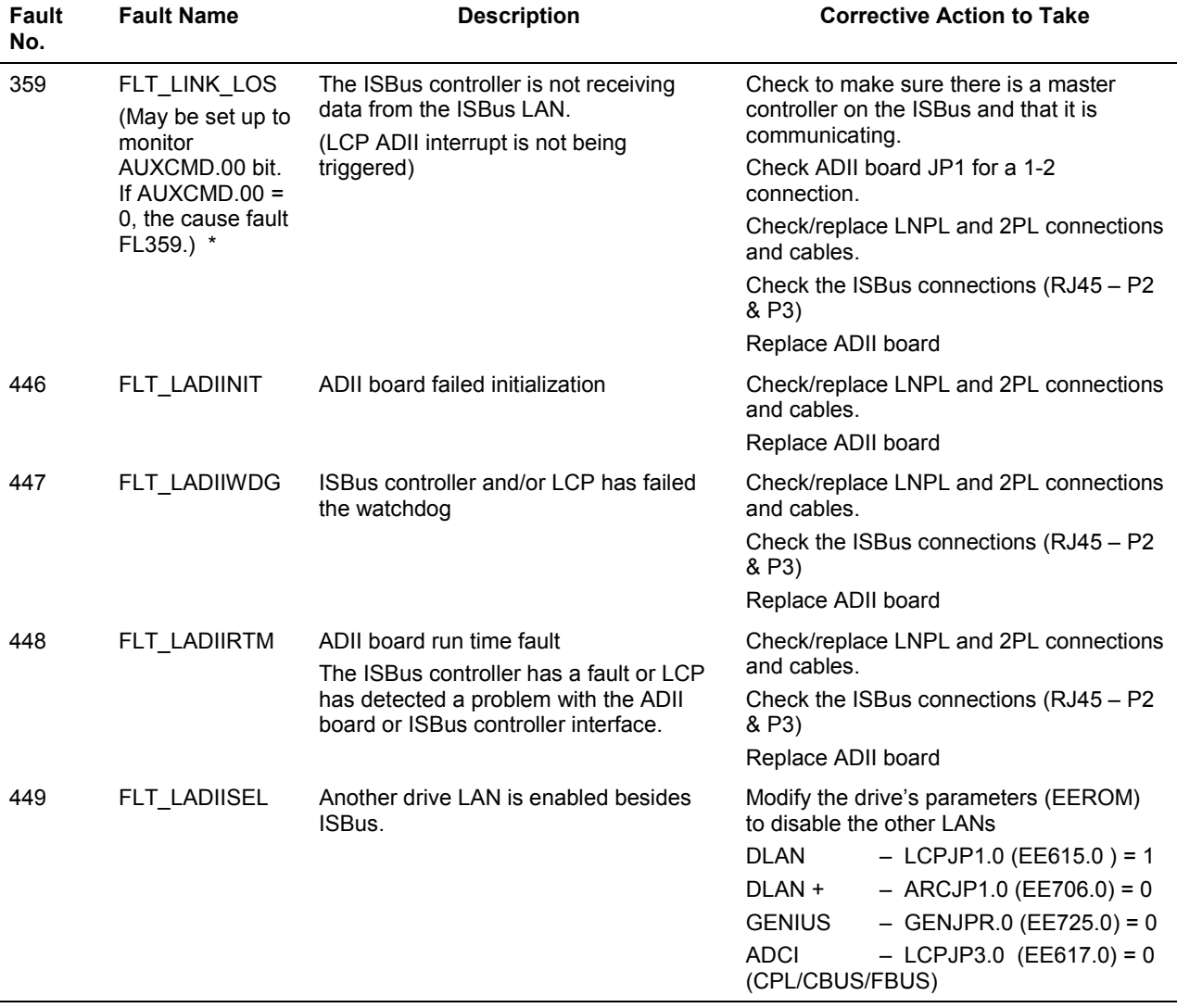

#### *Table 6. Fault Codes for ADII Board and ISBus Interface*

\* = AUXCMD.00 will be set if the LCP is interrupted by the ADII board's interrupt line (the ISBus controller received data from the master), AUXCMD.00 will be cleared if the interrupt does not happen for 80 ms.

# **Application Data**

The ADII board has no fuses or hardware jumpers. The ADII board has LED indicators and testpoints for diagnostic and setup purposes. Any ISBus or ADII board faults will be displayed on the drive's display. The testpoints on the ADII board are for manufacturing, diagnostic, and setup purposes. See Figure 2 for the locations of these devices.

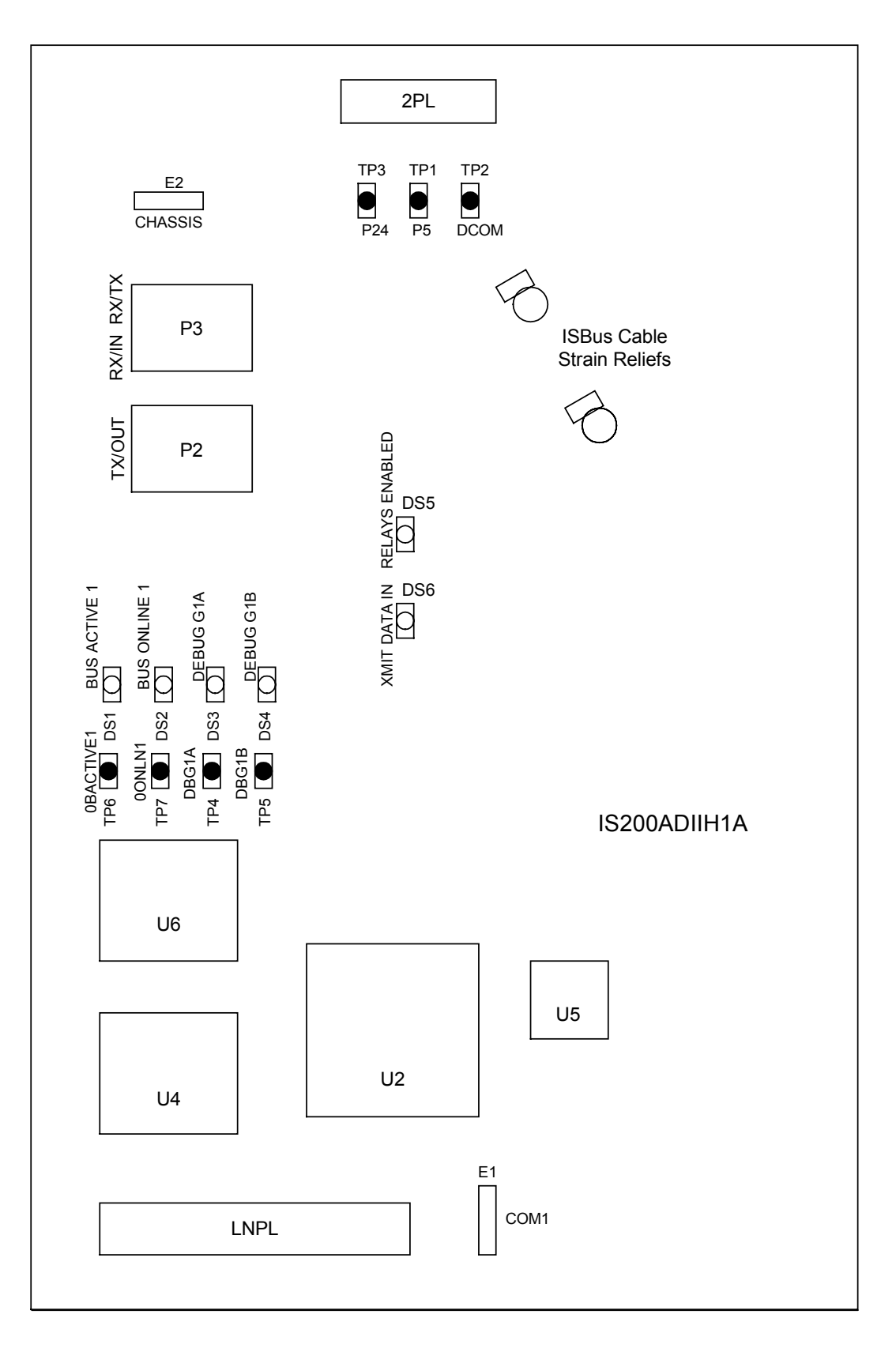

*Figure 2. ADII Board Layout Diagram*

# **LED Indicators**

The LEDs on the ADII board are only intended for diagnostic purposes. See Table 7 for a description of the LED indications. The drive's display will show any ISBus faults or ADII board interface faults.

*Note* Debug LEDs DBG1A (DS3) and DBG1B (DS4) are for manufacturing test only.

#### *Table 7. ADII Board LED Indicator Descriptions*

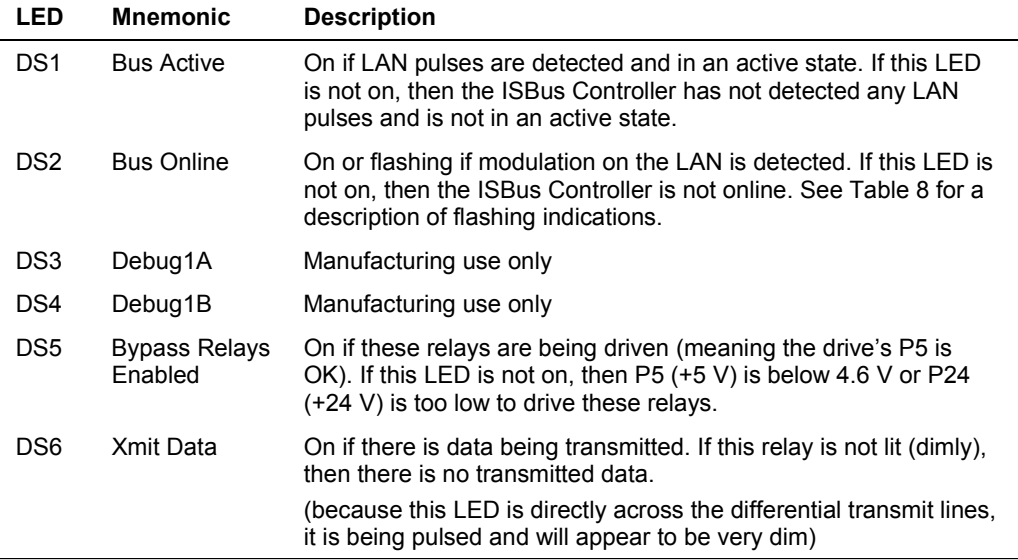

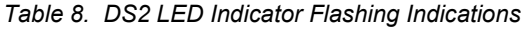

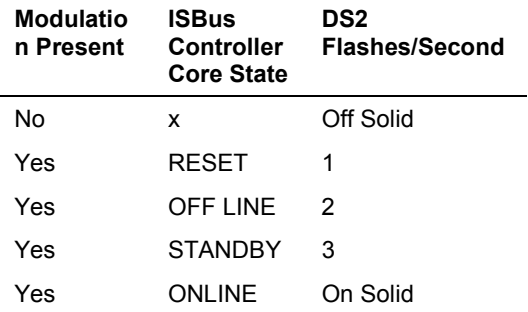

# **Testpoints**

There are seven testpoints on the ADII board as follows:

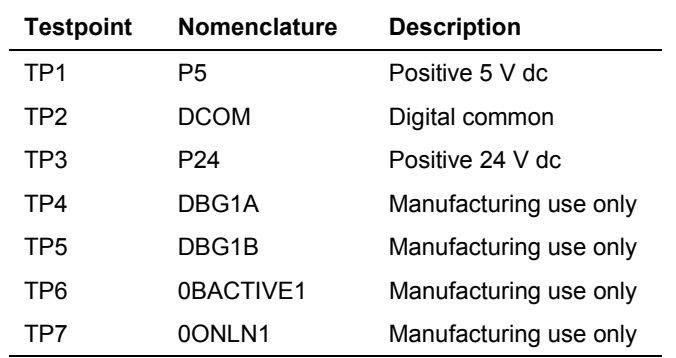

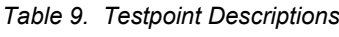

## **Connectors**

There are four plug connectors and two stab-on connectors on the ADII board. Refer to the following tables for complete descriptions of these connectors:

| Table | <b>Description</b>             |
|-------|--------------------------------|
| 10    | Stab-on Connectors             |
| 11    | 2PL Power Connector            |
| 12    | LNPL Connector to LDCC Board   |
| 13    | <b>P3 ISBus Connector</b>      |
| 14    | P <sub>2</sub> ISBus Connector |

*Table 10. Stab-on Connector Descriptions*

| <b>Connector</b> | Nomenclature Description |                        |
|------------------|--------------------------|------------------------|
| F1               | COM <sub>1</sub>         | Common (to LDCC board) |
| F2               | <b>CHASSIS</b>           | Chassis ground         |

*Table 11. Connector 2PL, Power Supply to ADII Board*

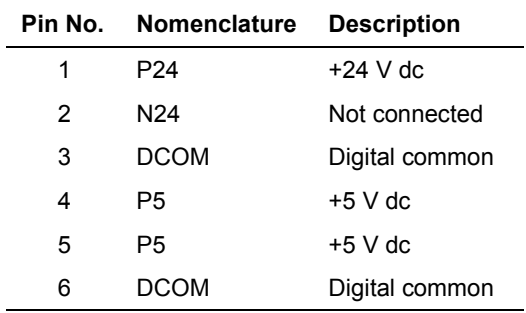

| Pin No.   | <b>Nomenclature</b> | <b>Description</b>                      |
|-----------|---------------------|-----------------------------------------|
| 1, 2      | <b>DCOM</b>         | Digital common ground                   |
| $3 - 10$  | $LNDO-LND7$         | ADII board data signals $(D0 - D7)$     |
| 11        | <b>DCOM</b>         | Digital common ground                   |
| 12        | <b>LNRST</b>        | Reset signal going to ADII board        |
| 13        | LNINT               | ADII board interrupt                    |
| 14        | <b>DCOM</b>         | Digital common ground                   |
| 15        | <b>LNRDY</b>        | Ready/busy signal from ADII board DPRAM |
| 16        | <b>DCOM</b>         | Digital common ground                   |
| 17        | LNALE               | <b>NC</b>                               |
| 18        | <b>DCOM</b>         | Digital common ground                   |
| 19        | LNRD                | ADII board read control signal          |
| 20        | <b>LNWR</b>         | ADII board write control signal         |
| 21        | <b>DCOM</b>         | Digital common ground                   |
| $22 - 34$ | $LNA0 - LNA12$      | ADII board address signals $(A0 - A12)$ |
| 35        | P <sub>5</sub>      | $+5$ V dc                               |
| 36        | <b>LNACS</b>        | Not connected                           |
| 37        | LNCS1               | ADII board DPRAM select                 |
| 38        | LNCS <sub>2</sub>   | ADII board ISBus controller select      |
| 39, 40    | <b>DCOM</b>         | Digital common ground                   |

*Table 12. Connector LNPL, I/O Between the LDCC Board and ADII Board*

*Table 13. P3 Connector, RJ45 ISBus RX/IN RX/TX*

| Pin No. | <b>Nomenclature</b> | <b>Description</b>            |
|---------|---------------------|-------------------------------|
| 1, 2    | NC.                 | Not connected                 |
| 3       | <b>ISBRXP</b>       | <b>ISBus receive positive</b> |
| 4       | $4 - 5$             | Pin 4 is tied to pin 5        |
| 5       | $4 - 5$             | Pin 5 is tied to pin 4        |
| 6       | <b>ISBRXN</b>       | <b>ISBus receive negative</b> |
| 7.8     | NC.                 | Not connected                 |
| 9.10    | Shield              | Shield connection             |

| Pin No. | <b>Nomenclature</b> | <b>Description</b>             |
|---------|---------------------|--------------------------------|
| 1, 2    | NC.                 | Not connected                  |
| 3       | <b>ISBTXP</b>       | <b>ISBus transmit positive</b> |
| 4.5     | NC.                 | Not connected                  |
| 6       | <b>ISBTXN</b>       | <b>ISBus transmit negative</b> |
| 7.8     | NC.                 | Not connected                  |
| 9.10    | Shield              | Shield connection              |

*Table 14. P2 Connector, RJ45 ISBus TX/OUT*

# **Installation and Renewal/Warranty Replacement**

# **How to Order a Board**

When ordering a replacement board for a GE drive, you need to know:

- How to accurately identify the part
- If the part is under warranty
- How to place the order

This information helps ensure that GE can process the order accurately and as soon as possible.

### *Board Identification*

A printed wiring board is identified by an alphanumeric **part (catalog) number** located near its edge. Figure 3 explains the structure of the part number.

The board's functional acronym, shown in Figure 3, is normally based on the **board description**, or name. For example, the ADII board is described as the Auxiliary Drive to ISBus Interface board.

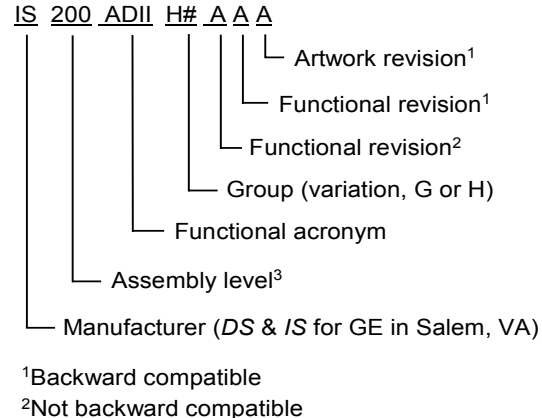

<sup>3</sup>*200* indicates a base-level board; *215* indicates a higher-level assembly or added components (such as PROM)

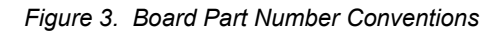

### *Warranty Terms*

The GE *Terms and Conditions* brochure details product warranty information, including **warranty period** and **parts and service coverage**. The brochure is included with customer documentation. It may be obtained separately from the nearest GE Sales Office or authorized GE Sales Representative.

### *Placing the Order*

Parts still under **warranty** may be obtained directly from the factory:

GE Industrial Systems Product Service Engineering 1501 Roanoke Blvd. Salem, VA 24153-6492 USA Phone:  $+18005335885$  (United States, Canada, Mexico) + 1 540 378 3280 (International) Fax:  $+ 15403878606$  (All)

**Renewals** (spares or those not under warranty) should be ordered by contacting the nearest GE Sales or Service Office.

Be sure to **include the following** when ordering any warranty or renewal parts:

- Complete part number and description
- Drive serial number
- Drive Material List (ML) number

*Note* All digits are important when ordering or replacing any board. The factory may substitute later versions of replacement boards based on availability and design enhancements. However, GE Industrial Systems ensures backward compatibility of replacement boards.

# **Handling Precautions**

**To prevent component damage caused by static electricity, treat all boards with static sensitive handling techniques. Wear a wrist grounding strap when handling boards or components, but only after boards or components have been removed from potentially energized equipment and Caution are at a normally grounded workstation.**

Printed wiring boards may contain static-sensitive components. Therefore, GE ships all replacement boards in antistatic bags.

Use the following guidelines when handling boards:

- Store boards in antistatic bags or boxes.
- Use a grounding strap when handling boards or board components (per previous *Caution* criteria).

*(ì+î indicates the international access code required when calling from outside of the USA.)*

# **New Installations**

### *ADII Required Parts*

When installing an ADII board in a drive that has not had this board in it previously, GE kit number 277A8496G01 is required. This kit includes the ADII board, LNPL cable, DCOM wire, and chassis wire (see Table 15 for individual part numbers).

*Note* When adding the ADII board in the field, a new 2PL cable assembly will also be needed. The part number for the 2PL cable assembly differs for different drives. Refer to Table 16 for the 2PL part number of the applicable drive/frame size.

| Part         | <b>Description</b>                                                                     | <b>Part Number</b> |
|--------------|----------------------------------------------------------------------------------------|--------------------|
| ADII board   | Auxiliary drive to ISBus interface board                                               | IS200ADIIH A       |
| 2PI.         | Power cable from the power supply board to<br>the LDCC board and ADII board            | See Table 16       |
| I NPI        | 40-pin ribbon cable to the LDCC board                                                  | 336A3493AA G01     |
| DCOM wire    | Common wire from the LDCC board to the<br>ADII board (runs parallel to the LNPL cable) | 336A3438AT G15     |
| CHASSIS wire | Ground wire from the ADII board to the<br>drive's chassis                              | 277A8495G01        |

*Table 15. ADII Board New Installation Part Numbers*

#### *Table 16. AcDc2000 Frame Size/Drive 2PL Part Numbers*

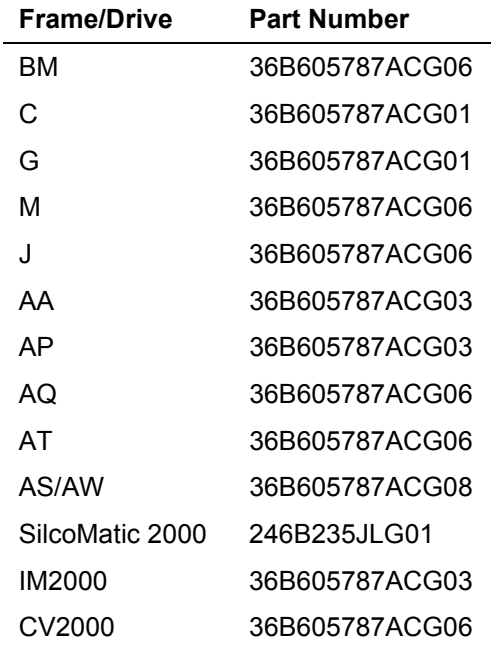

### *Installation Procedures*

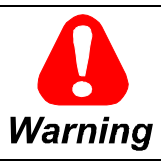

**To prevent electric shock, turn off power to the drive, then test to verify that no power exists in the drive before touching it or any connected circuits.**

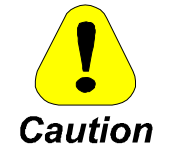

**To prevent equipment damage, do not remove, insert, or adjust board connections while power is applied to the equipment.**

#### **To install a new ADII Board in a drive**

- 1. Make sure that the drive in which the board is to be installed has been deenergized. (Refer to the appropriate *User's Guide* for complete de-energizing procedures and follow all local practices of lock out/tag out.)
- 2. Open the drive's cabinet door, and using equipment designed for high voltages, test any electrical circuits **before touching them** to ensure that power is off.
- 3. Install the ADII board in the drive as follows:
	- a. Release the two board carrier retainers by pulling them forward.
	- b. Lift up and rotate the front board carrier out and down until it is resting on its stops.
	- c. Place the board in position on the four tabs (on left side) of the back of this board carrier and press it firmly into position on these tabs.
- 4. Install the LNPL ribbon cable into the LNPL connector on the ADII board and the LNPL connector on the LDCC board.
- 5. Install the COM1 wire onto the E1 (COM1) stab-on terminal on the ADII board and the E1 (COM1) terminal on the LDCC board.
- 6. Install the CHASSIS wire onto the E2 stab-on terminal on the ADII board and secure the other end to an accessible screw on the drive chassis.

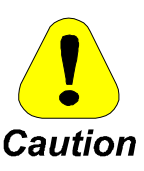

The chassis wire must be securely mounted to the drive's **chassis to shunt the ISBus shield to ground.**

**Care must be taken to keep the chassis wire tight to the ADII board and away from the power supply board at all times. Use a wire tie down strap connected to the bottom of the board carrier to keep it away from the power supply board.**

- 7. Plug the 2PL cable connector into the 2PL receptacle on the ADII board.
- 8. Install an ISBus cable into the RX/IN RJ45 jack (P3) on the ADII board and the TX/OUT jack (P2) of the previous device on the ISBus.
- 9. Install an ISBus cable into the TX/OUT RJ45 jack (P2) on the ADII board and the RX/IN jack (P3) of the next device on the ISBus.

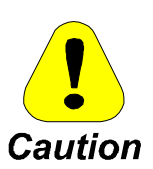

**Care must be taken to keep the ISBus cables away from any high voltage wires and any electrically noisy wires. Keep the cables tight to the ADII board carrier and use the tie down strap holders to hold the cables close to the ADII board and away from the power supply board.**

- 10. Install cable ties to the ISBus cables on the ADII board strain reliefs and on the other cables/locations as necessary to keep the cables tight to the board and board carrier, and away from the power supply board.
- 11. Raise the board carrier back up into its normal position, slide the board carrier retainers in to secure it in this position, and close the drive cabinet door.

# **Replacement Procedures**

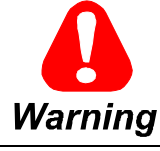

**To prevent electric shock, turn off power to the board, then test to verify that no power exists in the board before touching it or any connected circuits.**

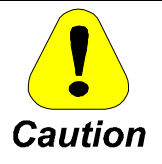

**To prevent equipment damage, do not remove, insert, or adjust board connections while power is applied to the equipment.**

### **To remove the ADII Board from the drive**

- 1. Make sure that the drive in which the board is to be removed has been deenergized. (Refer to the appropriate *User's Guide* for complete de-energizing procedures and follow all local practices of lock out/tag out.)
- 2. Open the drive's cabinet doors, and using equipment designed for high voltages, test any electrical circuits **before touching them** to ensure that power is off.
- 3. Carefully remove the board from the drive as follows:
	- a. Release board carrier retainers by pulling them forward.
	- b. Lift up and rotate the front board carrier out and down until it is resting on its stops.
	- c. Disconnect all cables and wires from the ADII board (2PL, TX and RX ISBus, CHASSIS ground wire, LNPL, and COM1 wire). (The COM1 wire runs parallel to the LNPL cable.)
	- d. Pull back on the four locking tabs and lift board up and off of the board carrier.

### **To install the new (replacement) board on the board carrier**

- 1. Orient the new board in the same position as the one removed, and seat the board by firmly pressing the board onto the four tabs (on left side) of the back of the front board carrier. (LDCC board is on front of this carrier.)
- 2. Reinstall all cables that were removed from the old ADII board (COM1 wire, CHASSIS ground wire, LNPL, 2PL, TX and RX ISBus).

**chassis to shunt the ISBus shield to ground.**

**Caution** 

**Care must be taken to keep the chassis wire tight to the ADII board and away from the power supply board at all times. Use a wire tie down strap connected to the bottom of the board carrier to keep it away from the power supply board.**

The chassis wire must be securely mounted to the drive's

Caution

**Care must be taken to keep the ISBus cables away from any high voltage wires and any electrically noisy wires. Keep the cables tight to the ADII board carrier and use the tie down strap holders to hold the cables close to the ADII board and away from the power supply board.**

3. Reinstall cable ties to the ISBus cables on the ADII board strain reliefs and on the other cables/locations as necessary to keep the cables tight to the board and board carrier, and away from the power supply board.

**Note** If the ADII board must be configured in any way, refer to the applicable *User's Guide* for the drive/source for procedures.

4. Raise the board carrier back up into its normal position, slide the board carrier retainers in to secure it in this position, and close the drive cabinet door.

# **Notes**

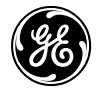

*Issue date: 2000-04-05 1999 by General Electric Company, USA. All rights reserved.*

*General Electric Company 1501 Roanoke Blvd. Salem, VA 24153-6492 USA* *GE Industrial Systems*